# **PROCEDURE D'INSCRIPTION AUX ACCUEILS DE LOISIRS DES MERCREDIS**

#### **DEPUIS MON ESPACE PERSONNEL DANS L'ONGLET INSCRIPTION JE CLIQUE SUR**

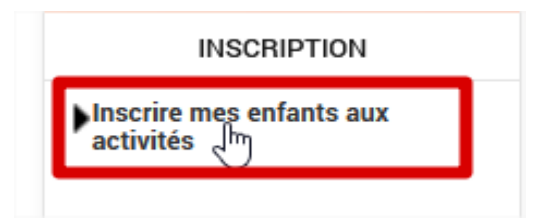

**1. DANS « DEMANDE D'INSCRIPTION » JE CLIQUE SUR INSCRIRE**

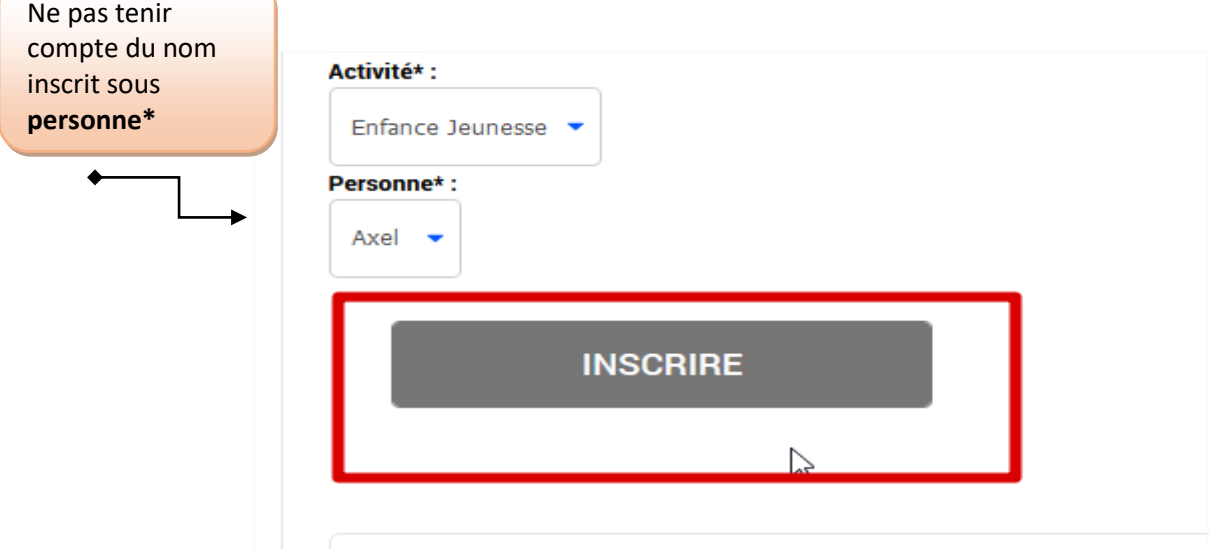

**2. DANS « SAISIE D'UNE INSCRIPTION » JE CLIQUE SUR L'IMAGE DE L'ENFANT A INSCRIRE**

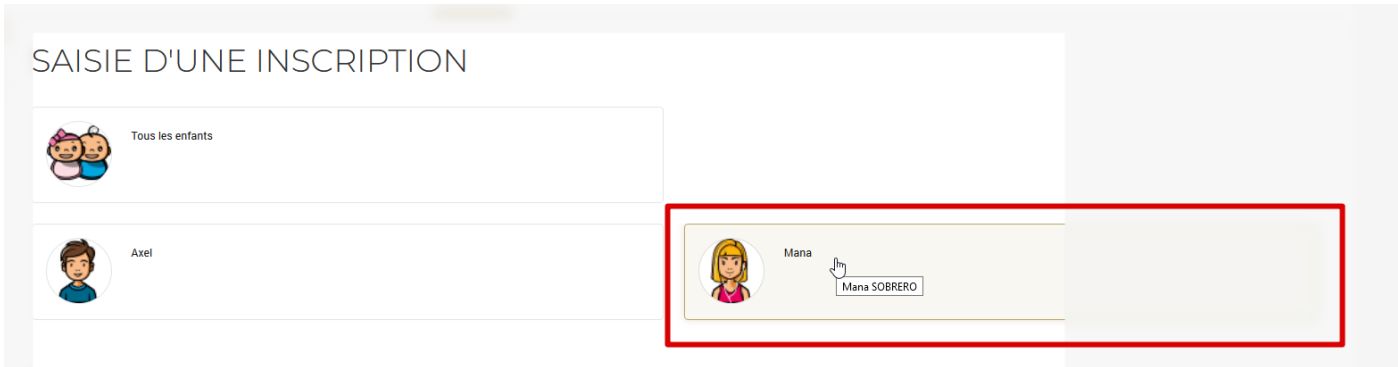

DEMANINE DIINICODIDTIONI

**3. JE SELECTIONNE L'ACTIVITE DU MERCREDI SOUHAITEE (MATIN OU JOURNEE)**

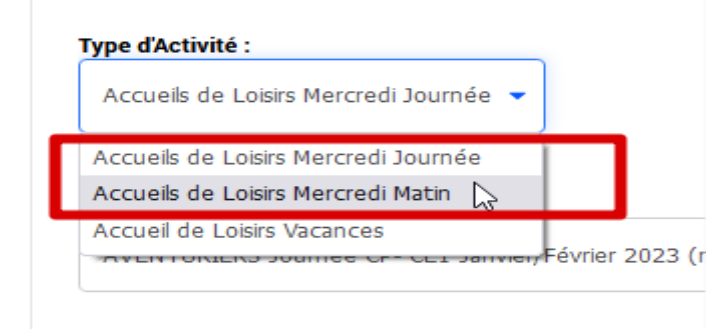

# **4. JE SELECTIONNE LA SESSION EN FONCTION DU NIVEAU SCOLAIRE DE MON ENFANT AU MOMENT DE LA FREQUENTATION**

# **EXEMPLE :**

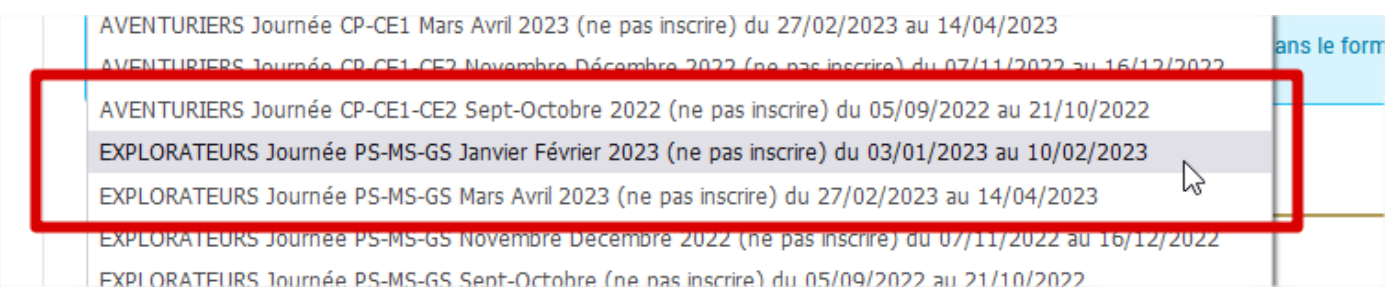

# **5. JE SELECTIONNE LE NIVEAU SCOLAIRE DE MON ENFANT ET JE JOINS LE OU LES JUSTIFICATIFS D'EMPLOI (PIECES OBLIGATOIRES)**

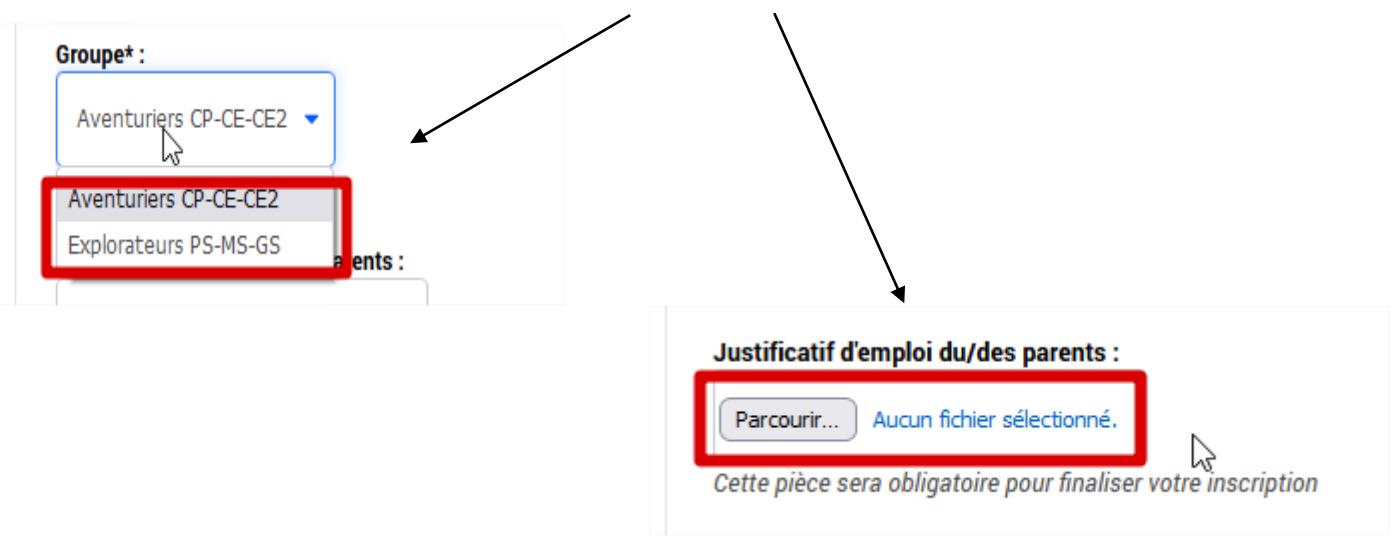

6. **JE CLIQUE SUR**

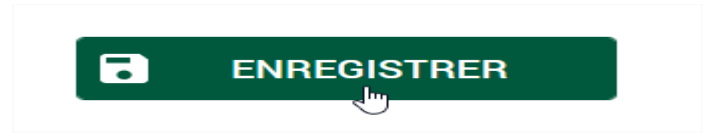

**VOTRE DEMANDE D'INSCRIPTION SERA REFUSEE EN CAS D'INSCRIPTION DANS UN NIVEAU SCOLAIRE DIFFERENT DE CELUI DE VOTRE ENFANT OU EN CAS DE PIECES FOURNIES NON CONFORMES**